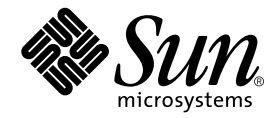

# Sun Fire™ V120 and Netra™ 120 Server

Product Notes

Sun Microsystems, Inc. 901 San Antonio Road Palo Alto, CA 94303-4900 U.S.A. 650-960-1300

Part No. 816-2093-11 March 2002, Revision A

Send comments about this document to: docfeedback@sun.com

Copyright 2002 Sun Microsystems, Inc., 901 San Antonio Road • Palo Alto, CA 94303 USA. All rights reserved.

This product or document is protected by copyright and distributed under licenses restricting its use, copying, distribution, and decompilation. No part of this product or document may be reproduced in any form by any means without prior written authorization of Sun and its licensors, if any. Third-party software, including font technology, is copyrighted and licensed from Sun suppliers.

Parts of the product may be derived from Berkeley BSD systems, licensed from the University of California. UNIX is a registered trademark in the U.S. and other countries, exclusively licensed through X/Open Company, Ltd. For Netscape Communicator™, the following notice applies: Copyright 1995 Netscape Communications Corporation. All rights reserved.

Sun, Sun Microsystems, the Sun logo, AnswerBook, Java, the Java Coffee Cup logo, Sun Fire, Netra and Solaris are trademarks, registered trademarks, or service marks of Sun Microsystems, Inc. in the U.S. and other countries. All SPARC trademarks are used under license and are trademarks or registered trademarks of SPARC International, Inc. in the U.S. and other countries. Products bearing SPARC trademarks are based upon an architecture developed by Sun Microsystems, Inc.

The OPEN LOOK and Sun™ Graphical User Interface was developed by Sun Microsystems, Inc. for its users and licensees. Sun acknowledges the pioneering efforts of Xerox in researching and developing the concept of visual or graphical user interfaces for the computer industry. Sun holds a non-exclusive license from Xerox to the Xerox Graphical User Interface, which license also covers Sun's licensees who implement OPEN LOOK GUIs and otherwise comply with Sun's written license agreements.

Federal Acquisitions: Commercial Software—Government Users Subject to Standard License Terms and Conditions.

DOCUMENTATION IS PROVIDED "AS IS" AND ALL EXPRESS OR IMPLIED CONDITIONS, REPRESENTATIONS AND WARRANTIES, INCLUDING ANY IMPLIED WARRANTY OF MERCHANTABILITY, FITNESS FOR A PARTICULAR PURPOSE OR NON-INFRINGEMENT, ARE DISCLAIMED, EXCEPT TO THE EXTENT THAT SUCH DISCLAIMERS ARE HELD TO BE LEGALLY INVALID.

Copyright 2002 Sun Microsystems, Inc., 901 San Antonio Road • Palo Alto, CA 94303 Etats-Unis. Tous droits réservés.

Ce produit ou document est protégé par un copyright et distribué avec des licences qui en restreignent l'utilisation, la copie, la distribution, et la décompilation. Aucune partie de ce produit ou document ne peut être reproduite sous aucune forme, par quelque moyen que ce soit, sans l'autorisation préalable et écrite de Sun et de ses bailleurs de licence, s'il y en a. Le logiciel détenu par des tiers, et qui comprend la technologie relative aux polices de caractères, est protégé par un copyright et licencié par des fournisseurs de Sun.

Des parties de ce produit pourront être dérivées des systèmes Berkeley BSD licenciés par l'Université de Californie. UNIX est une marque déposée aux Etats-Unis et dans d'autres pays et licenciée exclusivement par X/Open Company, Ltd. La notice suivante est applicable à Netscape Communicator™ : Copyright 1995 Netscape Communications Corporation. All rights reserved.

Sun, Sun Microsystems, le logo Sun, AnswerBook, Java, le logo Jave Coffee Cup, Sun Fire, Netra et Solaris sont des marques de fabrique ou des marques déposées, ou marques de service, de Sun Microsystems, Inc. aux Etats-Unis et dans d'autres pays. Toutes les marques SPARC sont utilisées sous licence et sont des marques de fabrique ou des marques déposées de SPARC International, Inc. aux Etats-Unis et dans d'autres pays. Les produits portant les marques SPARC sont basés sur une architecture développée par Sun Microsystems, Inc.

L'interface d'utilisation graphique OPEN LOOK et Sun™ a été développée par Sun Microsystems, Inc. pour ses utilisateurs et licenciés. Sun reconnaît les efforts de pionniers de Xerox pour la recherche et le développement du concept des interfaces d'utilisation visuelle ou graphique pour l'industrie de l'informatique. Sun détient une licence non exclusive de Xerox sur l'interface d'utilisation graphique Xerox, cette licence couvrant également les licenciés de Sun qui mettent en place l'interface d'utilisation graphique OPEN LOOK et qui en outre se conforment aux licences écrites de Sun.

CETTE PUBLICATION EST FOURNIE "EN L'ETAT" ET AUCUNE GARANTIE, EXPRESSE OU IMPLICITE, N'EST ACCORDEE, Y COMPRIS DES GARANTIES CONCERNANT LA VALEUR MARCHANDE, L'APTITUDE DE LA PUBLICATION A REPONDRE A UNE UTILISATION PARTICULIERE, OU LE FAIT QU'ELLE NE SOIT PAS CONTREFAISANTE DE PRODUIT DE TIERS. CE DENI DE GARANTIE NE S'APPLIQUERAIT PAS, DANS LA MESURE OU IL SERAIT TENU JURIDIQUEMENT NUL ET NON AVENU.

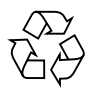

Please Recycle

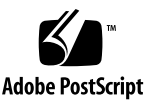

## Introduction

These Product Notes contain the following sections:

- ["Available Online Documentation" on page 4](#page-3-1)
- ["System Software Requirements" on page 4](#page-3-0)
- ["Required Software Patches" on page 4](#page-3-2)
- ["Reinstalling the Solaris Operating Environment" on page 5](#page-4-0)
- ["Reinstalling Lights-Out Management Software" on page 5](#page-4-1)
- ["Using the Solaris Network Cache and Accelerator \(SNCA\)" on page 6](#page-5-0)
- ["Checking the LOM Port" on page 7](#page-6-2)
- ["Using a DB-25 or DB-9 Adapter For a Serial Connection" on page 7](#page-6-1)
- ["Documentation Errata" on page 7](#page-6-0)

## <span id="page-3-1"></span>Available Online Documentation

Online documentation is available at the following URL:

http://www.sun.com/products-n-solutions/hardware/docs

Check this site periodically for the latest versions of the product documentation.

### <span id="page-3-0"></span>System Software Requirements

The Sun Fire V120 and Netra 120 servers require the Solaris 8 10/01 Operating Environment or later. Both servers are supplied with this software preinstalled.

#### <span id="page-3-2"></span>Required Software Patches

[TABLE 1](#page-3-3) lists required software patches for the Sun Fire V120 server. You can obtain these patches from your authorized Sun service provider or by downloading them from the SunSolve Online<sup>SM</sup> web site at the following URL:

http://sunsolve.sun.com

For instructions on how to install patches, see the README file that accompanies each patch.

| Patch ID           | <b>Description</b>                       |  |
|--------------------|------------------------------------------|--|
|                    |                                          |  |
| 109882-05 or later | SunOS 5.8: eri header files patch        |  |
| 110723-04 or later | SunOS 5.8: /kernel/drv/sparcv9/eri patch |  |
| 108528-13 or later | SunOS 5.8: kernel update patch           |  |

<span id="page-3-3"></span>**TABLE 1** Sun Fire V120 and Netra 120 Required Patches for Solaris 8 10/01

## <span id="page-4-0"></span>Reinstalling the Solaris Operating Environment

The earliest version of the Solaris Operating Environment supported on the Sun Fire V120 and Netra 120 server is Solaris 8 (10/01).

If for any reason you decide to reinstall the Solaris 8 Operating Environment (for example, if you need to repartition your root disk or recover from a failure) follow the instructions in the *Solaris 8 Installation Guide* (806-0955-10) and the *Solaris 8 Advanced Installation Guide* (806-0957-10).

#### Required Software Patches

The software patches listed in TABLE 1 are required after reinstalling the Solaris 8 10/01 Operating Environment on a Sun Fire V120 or Netra 120 server. They are not required after reinstalling Solaris 8 (2/02).

## <span id="page-4-1"></span>Reinstalling Lights-Out Management Software

If you reinstall the Solaris 8 Operating Environment, you also need to reinstall the Lights-Out Management (LOM) software from the CD entitled *Software Supplement for the Solaris 8 Operating Environment*. This CD is included with the Solaris media kit. For more information, refer to the *Sun Hardware Platform Guide* for the release of Solaris that you are using.

When you have reinstalled the LOM software, you must apply the patch shown in [TABLE 2.](#page-4-2) It is available from http://sunsolve.sun.com.

<span id="page-4-2"></span>

| Patch ID           | Description                           |
|--------------------|---------------------------------------|
| 110208-14 or later | Netra Lights Out Management 2.0 patch |

**TABLE 2** Required LOM Patch

**Note –** If you do not reinstall the LOM software after reinstalling the Solaris Operating Environment, the LOM facilities will not be available and layered applications that are dependent on them (for example, Sun Management Center and the Sun Netra SNMP agent) will not function correctly.

## <span id="page-5-0"></span>Using the Solaris Network Cache and Accelerator (SNCA)

The Solaris Network Cache and Accelerator (SNCA) is a caching server which provides improved web performance to the Solaris Operating Environment. It is available on Solaris 8 (07/01) or later.

The steps below tell you how to enable SNCA to work with iPlanet Web Server.

**Note –** Ensure you have the required NCA-specific software patches installed on the server before you continue with this procedure.

**1. In the Solaris operating environment, edit the configuration interface file** /etc/nca/nca.if **and add \* to the first non-comment line.**

This enables SNCA for all network interfaces.

- **2. Make the following changes to the** /etc/nca/ncakmod.conf **file:**
	- set the status field to **enabled**
	- set the ncad\_status field to **enabled**
- **3. Make the following change to the** /etc/nca/ncalogd.conf **file:**
	- set the status field to **enabled**

#### **4. Reboot the server.**

The changes you have just made will not take effect until the server is rebooted.

**5. In the iPlanet Web Server** server.xml **file, ensure the listen socket on port 80 includes** family="nca"**, as shown below:**

```
<LS id="ls1" ip="0.0.0.0" port="80" family="nca" security="off"
acceptorthreads="1">
```
The server must be listening on port 80 for this to work.

#### **6. Restart the server.**

The changes you have just made will not take effect until the server is rebooted.

For more information, go to the URL below.

■ http://docs.iplanet.com/docs/manuals/enterprise/50/tuning/ contents.htm

## <span id="page-6-2"></span>Checking the LOM Port

In SunVTS, sutest cannot be used to test the LOM port (ttya) of the Sun Fire V120 and Netra 120 server because of restrictions on baud rate control within the LOM firmware. To check the LOM (ttya) serial port, connect a console and verify two-way communication by issuing commands and observing response at either the OBP, LOM, or Unix level. The LOM serial port speed is set at boot-time by the OBP  $t_{xy}$ mode property value. The default setting is 9600 baud.

## <span id="page-6-1"></span>Using a DB-25 or DB-9 Adapter For a Serial Connection

Ensure that the adapter you use performs the correct crossovers as listed in the *Sun Fire V120 and Netra 120 Server User's Guide,* on page 6-7 (if you are using a DB-25 adapter) and page 6-8 (if you are using a DB-9 adapter).

**Note –** This also applies if you are upgrading a Netra T1 AC200 or DC200 to a Sun Fire V120 or Netra 120. Ensure the connectors you use perform the same crossovers as listed in the *Sun Fire V120 and Netra 120 Server User's Guide*.

### <span id="page-6-0"></span>Documentation Errata

The following sections provide information that became available after the *Sun Fire V120 and Netra 120 Server User's Guide* (816-2090-10) went to print.

#### Using a Modem

To use a modem with your server, you need to use a 25-pin DSUB (Male) to 8-POS RJ-45 (Female) adapter which performs the crossovers listed in [TABLE 3](#page-7-0) of this document.

**Note –** The signal on Pin 7 is either DSR or DCD, depending on the device attached.

| Serial Port (RJ-45 Connector) Pin | Signal        | 25-pin Connector |
|-----------------------------------|---------------|------------------|
| Pin 1                             | <b>RTS</b>    | Pin 4            |
| Pin 2                             | <b>DTR</b>    | Pin 20           |
| Pin 3                             | <b>TXD</b>    | Pin <sub>2</sub> |
| Pin 4                             | Signal Ground | Pin <sub>1</sub> |
| Pin 5                             | Signal Ground | Pin 7            |
| Pin 6                             | <b>RXD</b>    | Pin 3            |
| Pin 7                             | DCD (DSR)     | Pin 8            |
| Pin 8                             | <b>CTS</b>    | Pin 5            |

<span id="page-7-0"></span>**TABLE 3** Pin Interconnections Required for Use with a Modem

#### Replacing Fan 3

The *Sun Fire V120 and Netra 120 Server User's Guide* describes Fan 3 and its duct as separate components. The design has since changed, and now the fan and duct are joined together in a single assembly (see [FIGURE 1\)](#page-8-0).

This assembly has a new part number of F540-5299-01.

To replace fan 3, follow the instructions beginning on page 11-21 of the *Sun Fire V120 and Netra 120 Server User's Guide* but replace steps 3 and 4 with the following steps:

- **3. Undo the two screws which secure the fan and duct assembly onto the chassis.**
- **4. Remove the fan and duct assembly.**
- **5. Position the new fan and duct assembly onto the chassis.**
- **6. Screw the new assembly into place.**

Now return to page 11-22 of the User's Guide and complete steps 5 and 6.

<span id="page-8-0"></span>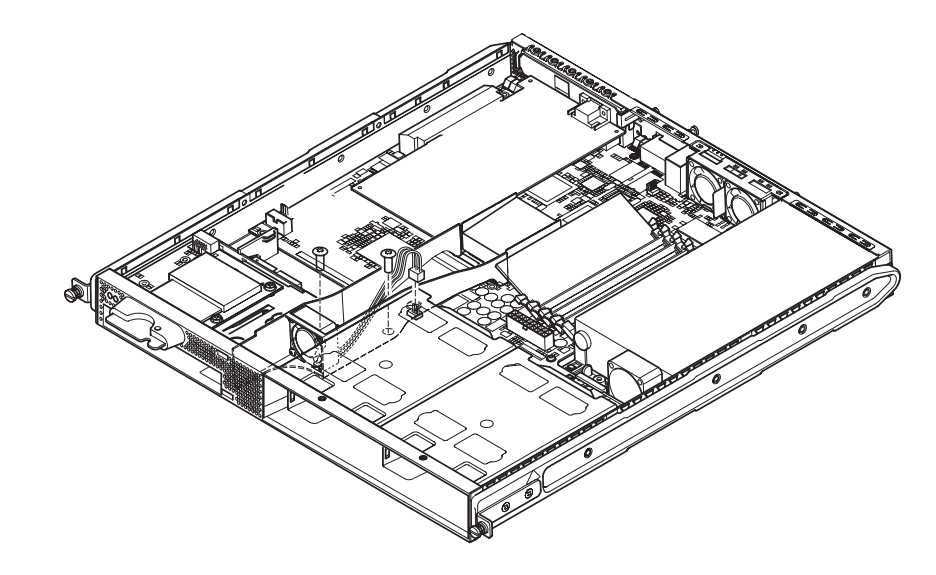

**FIGURE 1** Single Assembly for Fan and Duct